# Tecnologías Web para la presentación HTML(5)/XHTML

### **Aplicaciones Web/Sistemas Web**

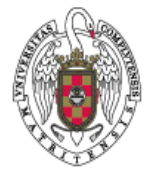

**Juan Pavón Mestras Dep. Ingeniería del Software e Inteligencia Artificial Facultad de Informática Universidad Complutense Madrid**

*Material bajo licencia Creative Commons*

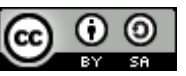

# ¿Qué es HTML?

- **HTML (HyperText Markup Language)**: Lenguaje con el que se definen páginas Web
	- Permite describir el contenido de una página, incluyendo texto y otros elementos (imágenes, videos, pequeñas aplicaciones, etc.)
	- Una página HTML consta de texto y marcas especiales que permiten indicar algún tratamiento especial (estructura, formato, hiperenlace, etc.)
	- Las marcas se indican en formato <marca>...</marca>

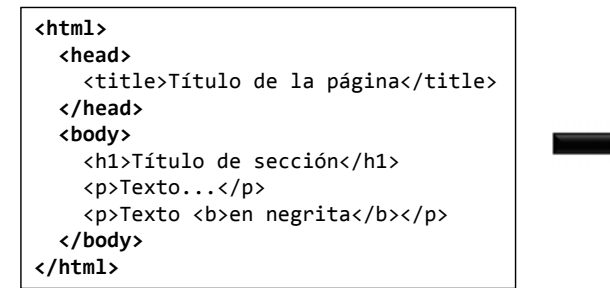

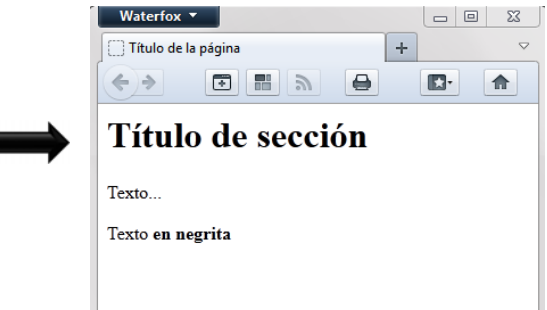

# HTML vs. XHTML vs. HTML5

**HTML:** Lenguaje original Basado en SGML (*Standard Generalized Markup Language*) ■ Es casi un lenguaje XML, pero tiene elementos no compatibles con XML **Empieza a cobrar fuerza la idea de no mezclar marcado de estructura** (tabla, sección, encabezado, etc.) con marcado de presentación (fuente, color, alineamiento, etc.) **HTML 4.01:** Última versión publicada de HTML Dos modos: • Strict: no permite marcado de presentación • Transitional: permite marcado de presentación (center, font, align, bgcolor, …) **Framesets:** • Primera incorporación al estándar de la etiqueta <frameset> (aunque ya se usaba comúnmente en Netscape) Juan Pavón - UCM 2012-13 3

# HTML vs. XHTML vs. HTML5

- **XHTML:** versión basada en XML de HTML 4.01
	- Compatibilidad con otros documentos XML
		- Combinar con otros documentos en lenguajes basados en XML, XForms, MathML, SMIL, SVG, etc.)
		- Usar herramientas (XSLT)
	- **XHTML es más estricto que HTML** 
		- Exige que los documentos estén bien formados (requisito de XML)
		- Se pueden validar con http://validator.w3.org/ o con HTML Tidy http://www.w3.org/People/Raggett/tidy/
	- Hay herramientas que permiten pasar de HTML a XHTML
		- Por ejemplo, el navegador Amaya (http://www.w3.org/Amaya/)

# HTML vs. XHTML vs. HTML5

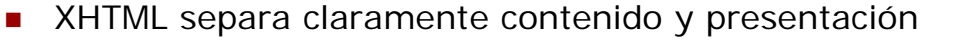

- **XHTML Strict** obliga a que la asignación del formato de presentación se haga de manera separada mediante hojas de estilo **CSS**
- **Esta separación tiene ventajas:** 
	- La gestión del estilo de todo el sitio web está localizada en un punto concreto: las hojas de estilo
		- Es posible modificar todo el estilo del sitio (manteniendo su coherencia) sin editar todas sus páginas
	- Se pueden tener varios estilos definidos para el mismo sitio web
		- Los usuarios de un sitio web pueden seleccionar el conjunto de colores y estilos (tema) del sitio web
	- Soporte a la navegación desde múltiples dispositivos, adaptando las páginas a sus características (tamaño de pantalla, etc.)

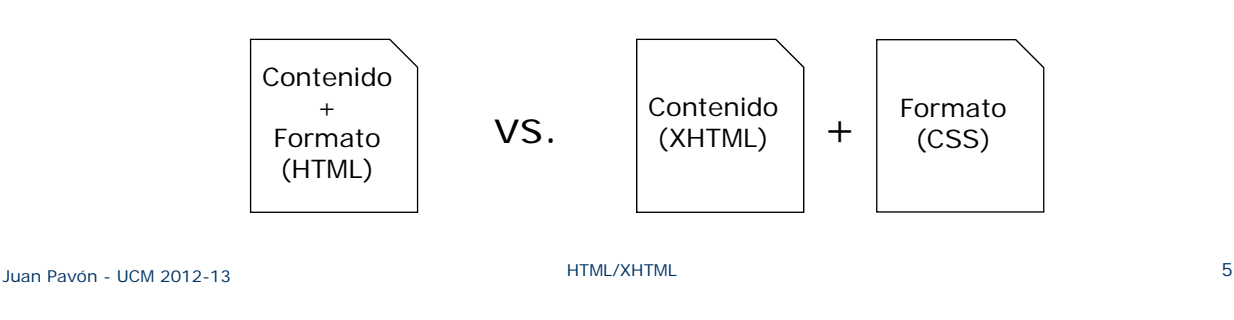

### HTML vs. XHTML vs. HTML5

- Al estar basado en XML, XHTML permite integrar fácilmente otros lenguajes de la familia XML
	- **Mayor extensibilidad**
- XHTML tiene reglas más simples para definir la estructura de un documento
	- Por ejemplo: todos los elementos tienen que estar bien anidados y tener siempre la etiqueta de cierre
	- Menos recursos para procesar los documentos
		- Ventaja para hacer navegadores más eficientes

# HTML vs. XHTML vs. HTML5

- **HTML5**: Evolución de XHTML y HTML 4.01
	- Es el estándar vigente a día de hoy
		- XHTML 2.0 ha sido abandonado
		- Desarrollado por el WHATWG, adoptado por el W3C
		- Participación de Opera, Mozilla, Apple (a fecha de hoy)
	- Un paso más
		- Construye sobre 'strict'; acaba con 'frameset' y 'transitional'
		- "Estándar viviente": W3C publica, pero WHATWG no para de añadir
		- Añaden cosas y recomiendan no usar otras, pero quitan poco o nada
	- **HTML5 vs. XHTML5** 
		- "Un estándar, dos formas de escribir"
		- La recomendación vigente es codificar en HTML5 (la transición hacia navegadores optimizados para XML puro no ha funcionado).

Juan Pavón - UCM 2012-13 **Formulation Community Community Community** Proposes and Turking Pavón - UCM 2012-13

# HTML y XHTML

- **versiones** 
	- $HTML 4.01 (1999)$ 
		- http://www.w3.org/TR/html401/
	- **XHTML 1.0 (2000, revisado en 2002)** 
		- http://www.w3.org/TR/xhtml1/
	- **XHTML 1.1 (2001)** 
		- XHTML™ Basic 1.1 Second Edition (2010)
			- http://www.w3.org/TR/xhtml-basic/
		- XHTML™ 1.1 Module-based XHTML Second Edition (2010)
			- http://www.w3.org/TR/xhtml11/
- **HTML5** está en proceso de estandarización
	- **Publicación oficial en 2014**
	- *Casi todos* los navegadores soportan *casi todas* sus características
		- Pero no todos: http://www.caniuse.com

# Ejercicio

- ¿Cuál será el mejor lenguaje de marcado para móviles?
	- ¿Qué características debería tener?
	- ¿Qué opciones se están barajando hoy día?

#### Juan Pavón - UCM 2012-13 HTML/XHTML 9

# DOM

- **Definido por W3C**
- Modelo de Objetos del Documento (*Document Object Model*)
	- DOM define objetos y propiedades de los elementos HTML y XML, y los métodos para acceder a ellos
		- Representación de documentos HTML y XML
		- API para consultar y manipular los documentos (contenido, estructura, estilo)
- Los objetos de un documento se organizan en una jerarquía (árbol): jerarquía DOM

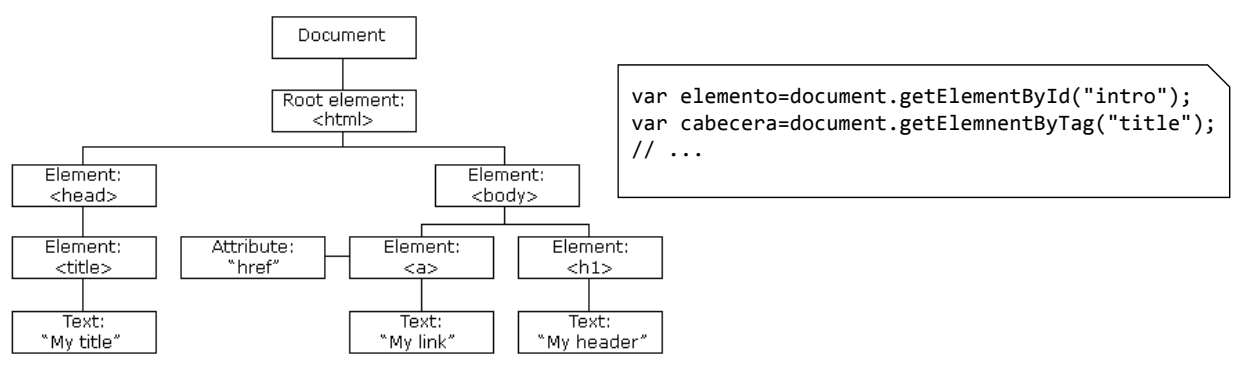

# Herramientas para crear una página Web

- **Mínimo** 
	- Un editor de texto
		- Por ejemplo, Notepad++: http://notepad-plus-plus.org/
	- **Algún navegador** 
		- Para visualizar las páginas

Juan Pavón - UCM 2012-13 **Martin Composite Composite Composite Composite Composite Composite Composite Composite Composite Composite Composite Composite Composite Composite Composite Composite Composite Composite Composite** 

# Herramientas para crear una página Web

- Recomendable
	- **Editor de páginas Web** 
		- Amaya: editor de referencia del W3C http://www.w3.org/Amaya/
		- Gratuitos: Netbeans, HTML-Kit, Kompozer, Nvu
		- Comerciales: Adobe Dreamweaver, Microsoft Expression Web
	- **Navegadores Web (varias versiones, varios SOs)** 
		- Chrome, Firefox, Internet Explorer, Safari, Opera
			- Tienen buenas herramientas para ayuda a desarrolladores
		- Considerar navegadores en móviles (iOS, Android)
	- Editores gráficos y de imágenes
		- GIMP, Adobe Photoshop
	- Herramienta de desarrollo para código de scripts o del servidor
		- Eclipse, Netbeans, Aptana Studio 3
	- Servidor Web
		- El que se vaya a utilizar
		- Se puede usar Apache sobre Windows para desarrollo pero es recomendable sobre Linux para implantación por mejor seguridad

# Eclipse IDE for Java EE Developers

- Entorno de desarrollo de software: http://www.eclipse.org/
	- Descargar la versión *Eclipse IDE for Java EE Developers*
- **Windows, Linux, Mac OS X**
- **Muchos plugins** 
	- **Java EE**
	- **Git**
	- $-HTML$  5
	- **JavaScript**
	- **Maven**
	- $etc.$

Juan Pavón - UCM 2013-14 Desarrollo de páginas web con eclipse 13

# Creación de páginas web estáticas

(1) Crear un proyecto

- File  $\rightarrow$  New  $\rightarrow$  Project...
	- Seleccionar Web  $\rightarrow$  Static Web Project
	- Indicar un nombre
	- Al crear el proyecto web eclipse solicita cambiar la perspectiva

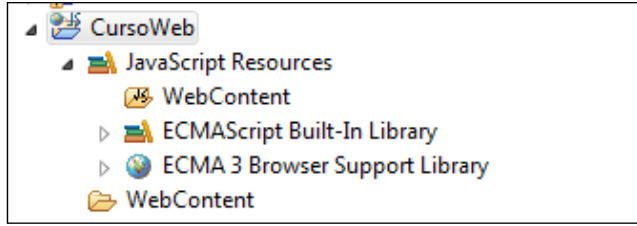

# Creación de páginas web estáticas

#### (2) Crear una página HTML

- **En WebContent seleccionar New**  $\rightarrow$  **HTML File** 
	- Seleccionar Web  $\rightarrow$  Static Web Project
	- Indicar un nombre (por ejemplo, index.html)
	- A continuación seleccionar la plantilla New HTML File (5)

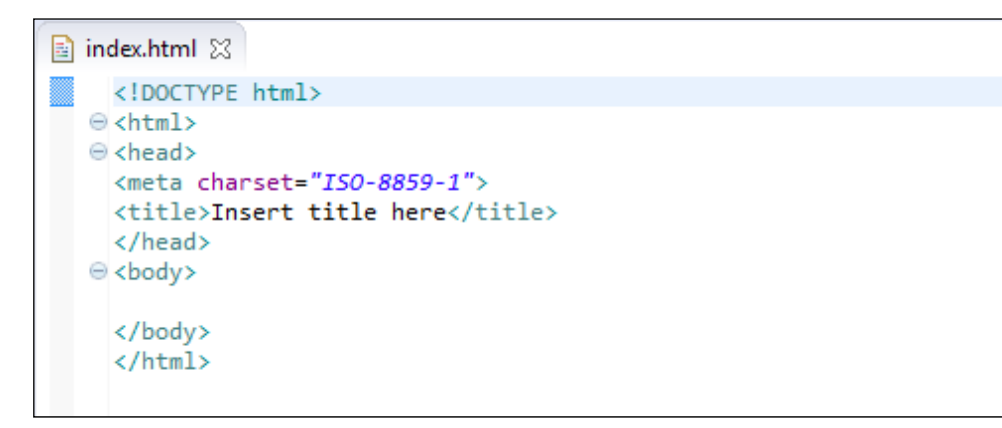

Juan Pavón - UCM 2013-14 Desarrollo de páginas web con eclipse 15

# Varias opciones de editor

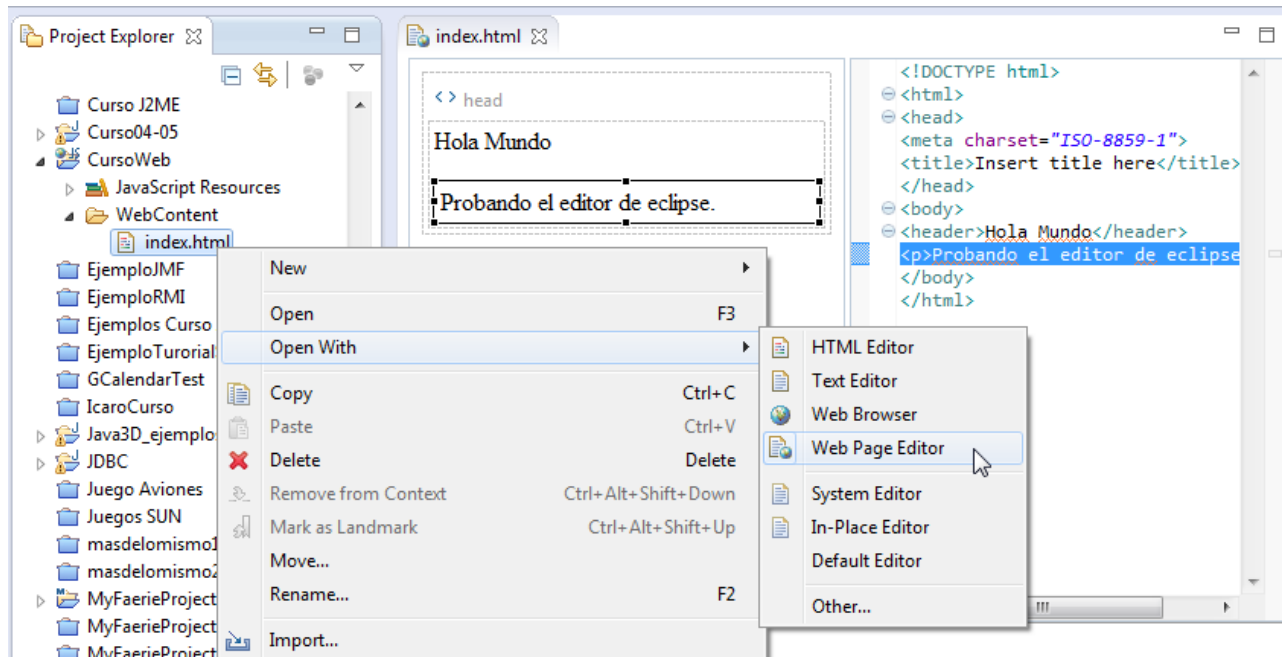

# Plantillas de páginas HTML5

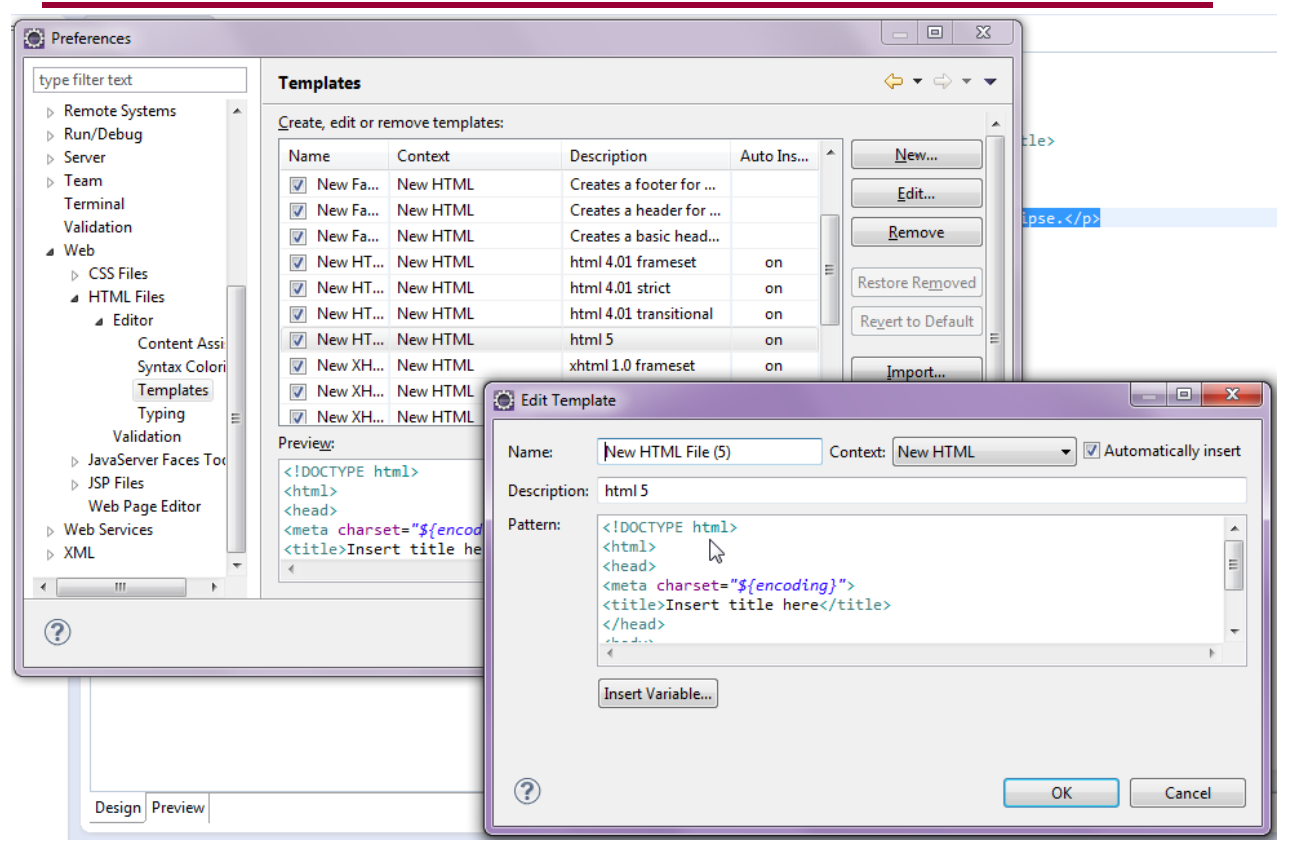

# Ejercicio: Instalar Eclipse IDE for Java EE

### *http://www.eclipse.org*

- Una vez instalado, probar a crear una página XHTML que visualice el típico "Hola Mundo"
- Validar la página en http://validator.w3.org/

# Recomendaciones sobre los ficheros

- Una página Web involucra muchos ficheros
	- **Estructurar adecuadamente los ficheros en directorios** 
		- En el raíz, index.html, index.xhtml o index.php
		- /img
		- /res
		- etc.
	- Nombrar los ficheros sin caracteres extraños, ni espacios, etc. para mayor compatibilidad entre sistemas operativos (Windows, Unix)
	- Ser consistente en el uso de la extensión de los ficheros
		- .html o .xhtml
- **Para imágenes** 
	- Utilizar formatos estándar (PNG o JPEG) mejor que propietarios (GIF)
	- Comprobar que se adecúan al tamaño de la pantalla
	- Comprobar que su tamaño es moderado
- En general, comprobar que la página se ve correctamente con todos sus componentes remotamente
	- **Pudiera haber referencias absolutas a ficheros locales en vez de** relativas

Juan Pavón - UCM 2012-13 **Martin Composite Composite Composite Composite Composite Composite Composite Composite Composite Composite Composite Composite Composite Composite Composite Composite Composite Composite Composite** 

# Fichero inicial

- La configuración del servidor permite determinar el fichero que se enviará cuando se recibe una petición genérica (del tipo *http://www.dominio.com*)
	- ndex.html
	- ndex.xhtml
	- $\blacksquare$  index.php

# De las pruebas a la implantación del sitio Web

- Las pruebas se realizan en un entorno de desarrollo local
	- Herramientas como DreamWeaver proporcionan un análisis bastante exhaustivo del código
	- También se puede validar la corrección del documento en http://validator.w3.org/
	- Firefox tiene el complemento HTML Validator https://addons.mozilla.org/es/firefox/addon/html-validator/
- La implantación debe ser sencilla: subir los ficheros al servidor
	- Requiere previamente la configuración del servidor
	- **Subir contenidos nuevos/modificados** 
		- Normalmente la herramienta de desarrollo automatiza este proceso
		- Se suele utilizar una conexión ftp (segura preferiblemente)
- Administración del sitio Web
	- **Configuración**
	- **Monitorización**
	- Estadísticas de uso

Juan Pavón - UCM 2012-13 HTML/XHTML 21

# Alojamiento del sitio Web (*Web hosting*)

- **En un servidor particular** 
	- Requiere su instalación, configuración y mantenimiento
		- Total flexibilidad
	- Tiene que estar siempre disponible en internet
		- Tanto el ordenador como la conexión (p.ej., ADSL)
	- Requiere contratar un dominio
		- Hay varios proveedores: OVH,
		- Gestionar la IP dinámica: lo suele ofrecer el mismo gestor del dominio
- **En un servidor externo** 
	- De pago
	- Gratuitos (suelen llevar asociados publicidad)
		- Básico
		- Con PHP y base de datos
		- Con WordPress u otros gestores de contenidos
		- Blogs
	- En la nube (*cloud hosting*)
		- Utiliza numerosos servidores en lugar de sólo uno

# Ejercicio

- Seleccionar y comentar en el campus virtual las mejores ofertas para montar un sitio Web
	- Definir criterios para una selección adecuada
		- Fiabilidad
		- Facilidad de uso
		- Herramientas disponibles
		- Lenguajes soportados por el servidor (PHP, J2EE, etc.)
		- Orientación (webs personales, profesionales, empresariales)
		- Precio
- Para la entrega de las prácticas habrá que montarlas en un sitio y pasar la URL correspondiente al profesor
	- Decidir el servidor donde se instalarán las prácticas que sea accesible a través de internet

Juan Pavón - UCM 2012-13 HTML/XHTML 23

# Lenguajes de marcado

- La idea básica es que un documento está formado por un conjunto de **elementos**
	- El tipo de elemento se identifica mediante marcas o **etiquetas** (*tags*)
	- Con cada etiqueta se pueden asociar varios **atributos**
	- Así se puede especificar características de formato, de tipo de información, etc. que pueda ser procesada por un programa (por ejemplo, por un navegador)
- **E** Ejemplos:

<oscuro>Este texto va en negrita</oscuro>

- **Este texto va en negrita**
- Esta palabra es <importante estilo="cursiva">fundamental</importante>
	- Esta palabra es *fundamental*
- En XML, los elementos (etiquetas, atributos) de un tipo de documentos se especifican en ficheros **DTD** (*Document Type Definition*)
	- Los elementos válidos en un documento XHTML están especificadas en el fichero **http://www.w3.org/TR/xhtml1/DTD/xhtml1‐strict.dtd**

# **Etiquetas**

Las etiquetas van emparejadas:

**E** <etiqueta> texto </etiqueta> <h1>Introducción</h1>

Algunas etiquetas pueden ir sin emparejar:  $\langle$ hr />

<meta http‐equiv="Content‐Type"

content="text/html; charset=iso‐8859‐1" />

HTML permite que las etiquetas sin emparejar no lleven cierre (/)  $\langle$ hr>

- **En HTML las etiquetas se pueden escribir en mayúsculas o** minúsculas, indistintamente
- En XHTML se tienen que escribir siempre en minúsculas

Juan Pavón - UCM 2012-13 HTML/XHTML 25

# Atributos

- Un elemento puede tener una etiqueta con atributos, separados por espacios, y que se especifican como pares atributo="valor" <etiqueta **atributo="valor"**> texto </etiqueta>
	- En XHTML el valor siempre tiene que ir entre comillas (en HTML no es obligatorio)
- **Los atributos permiten añadir información adicional** 
	- **Necesaria** 
		- Por ejemplo, un hiper-enlace:
	- <a href="http://www.ucm.es/">Universidad Complutense Madrid</a>
	- **Opcional** 
		- Por ejemplo, formato:

<p align="center">Centrado</p>

# Atributos básicos

- Se pueden asociar a cualquier etiqueta
	- $\blacksquare$  **id** = "texto"
		- Asigna un identificador único al elemento dentro de la página
		- Evitar el atributo **name** por estar obsoleto a partir de XHTML 1.0
	- **class** = "texto"
		- Asocia una clase CSS que define un conjunto de estilos de formato para el elemento
	- **style** = "texto"
		- Establece de forma directa los estilos CSS del elemento
	- **title** = "texto"
		- Asigna un título a un elemento
		- Es útil para mejorar la accesibilidad ya que los navegadores lo muestran cuando el usuario pasa el ratón por encima del elemento

Juan Pavón - UCM 2012-13 HTML/XHTML 27

## Documentos HTML

- Todo documento HTML comienza por la etiqueta <HTML>
	- Y acaba con **</HTML>**

**Todo documento HTML tiene dos partes:** 

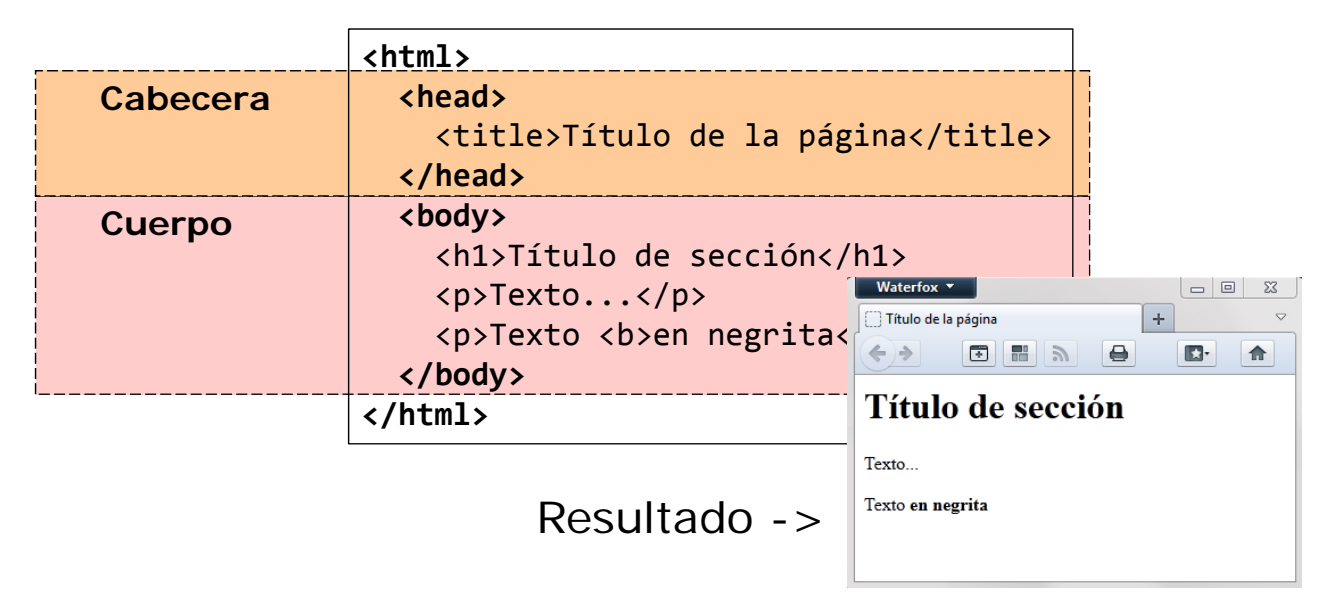

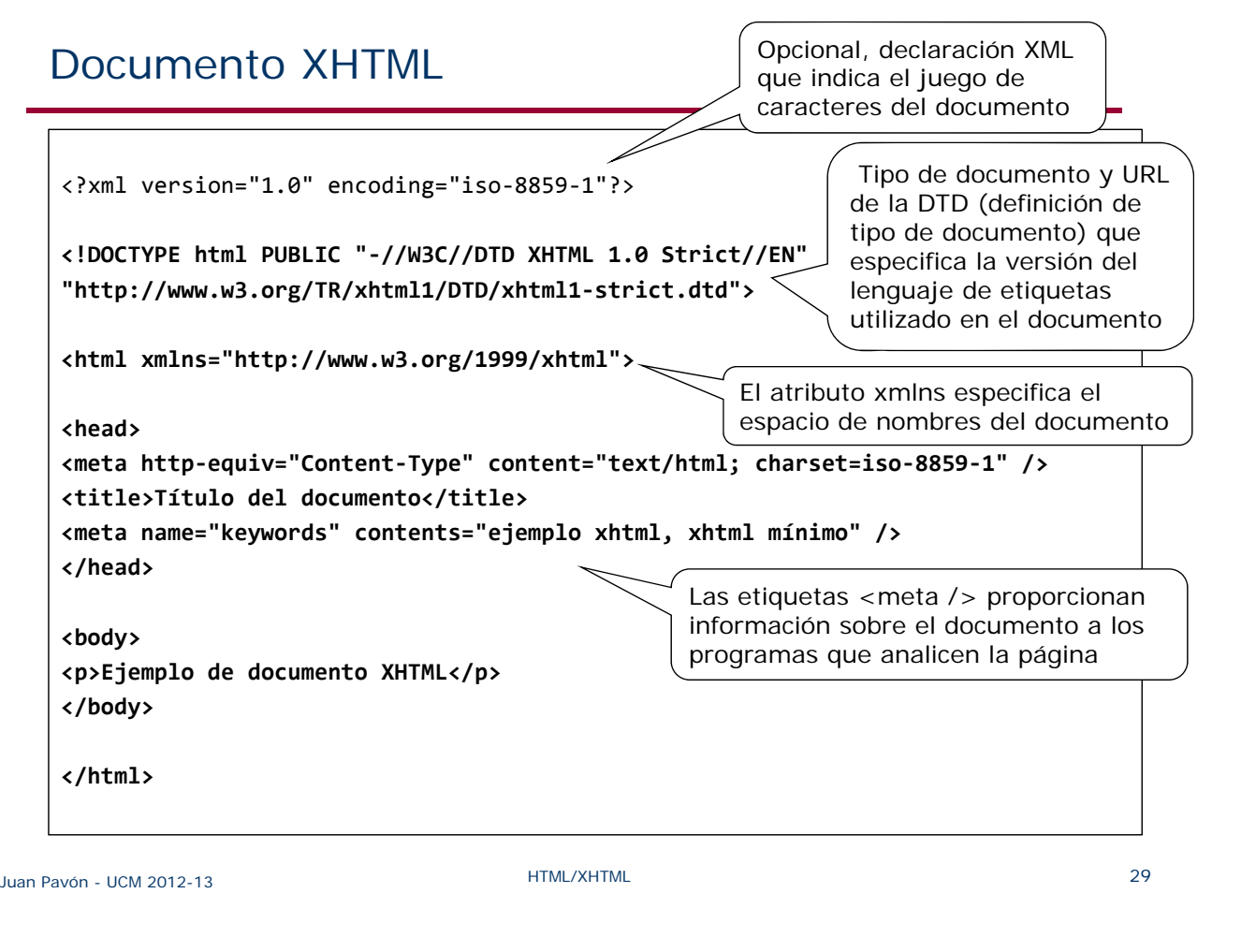

# Documento HTML5

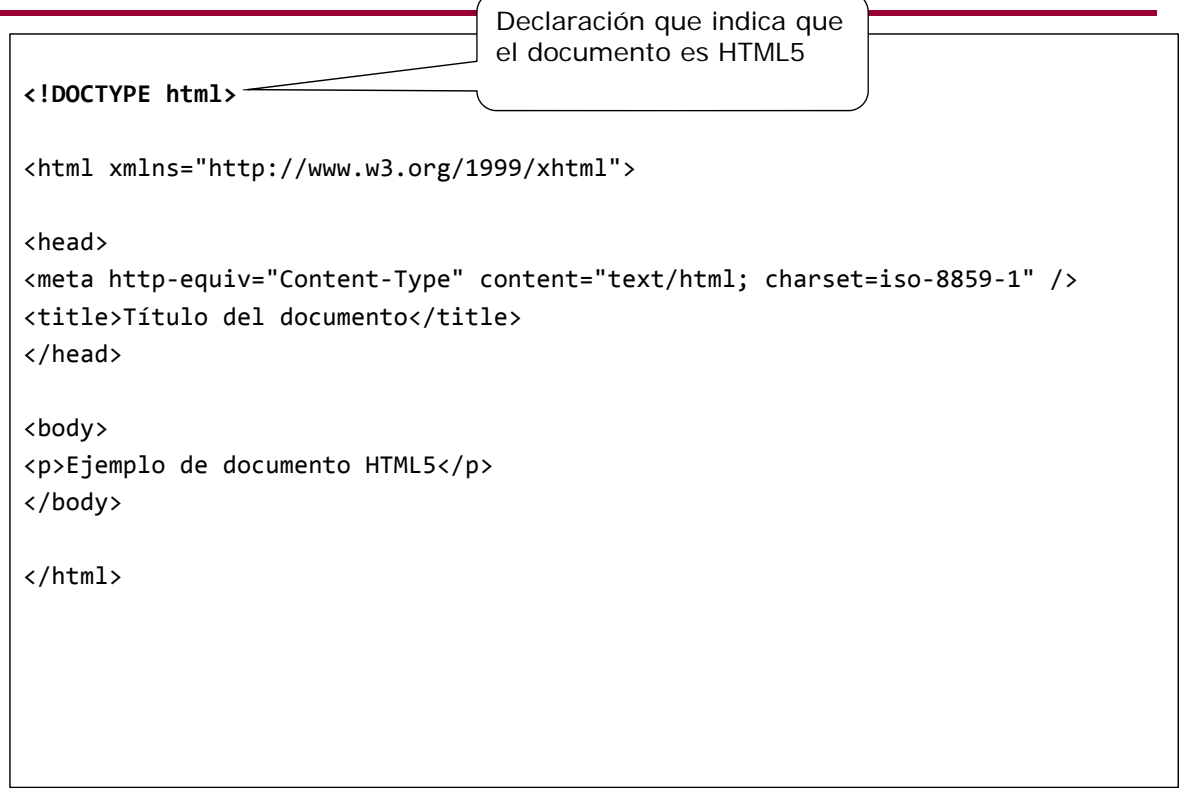

# **Comentarios**

■ Texto que ignora el navegador **<!‐‐** *texto del comentario (una o más líneas) ‐‐>* Los comentarios pueden estar insertados en cualquier lugar de la página web Normalmente se usan para: Marcar el comienzo y el final de las secciones de las páginas <!‐‐ Inicio de las noticias ‐‐> <div id="noticias"> ... </div> <!‐‐ Fin de las noticias ‐‐> **Incluir notas para otros diseñadores** <!‐‐ Esto se puede mejorar ‐‐> **Incluir explicaciones sobre el código de la página** <!‐‐ Script para identificar las preferencias del usuario ‐‐>

Juan Pavón - UCM 2012-13 **Martin Component Accident Component Accident Accident Component Accident Component Component Component Component Component Component Component Component Component Component Component Component Com** 

# Codificación de caracteres

- **Todos los caracteres se pueden especificar con su código** precedido del símbolo **&**
	- **El juego de caracteres Unicode se puede consultar en** http://www.unicode.org/charts/
- Caracteres especiales
	- **a** & It:  $\lt$
	- &qt; >
	- **amp**; &
	- **8** & quot; "
	- **8 andsp**; (espacio en blanco)
	- **a** & apos:
	- **–** –
- Lista de 256 caracteres especiales en HTML: http://en.wikipedia.org/wiki/List\_of\_XML\_and\_HTML\_character\_entity\_references

# Codificación de caracteres

- Acentos y letras especiales:
	- Lo mejor es declarar el uso de caracteres UTF-8 para que se vean bien los acentos y letras como la ñ
		- Hoy día la mayoría de los navegadores interpretan bien UTF-8
	- **En ocasiones, sin embargo, algunas herramientas no lo interpreten** bien, y convierten el texto a ISO-8859 y habría problemas
	- Para evitar problemas es recomendable usar codificación:
		- € € • &ntilde: ñ &Ntilde: Ñ • & aacute; á *bola & Aacute*; Á • &eacute: é &Eacute: É • í í ĺ í • &oacute: ó &Oacute: Ó • ú ú Ú Ú • ü ü &Uuml: Ü

Juan Pavón - UCM 2012-13 33

## Codificación de caracteres en los hiperenlaces

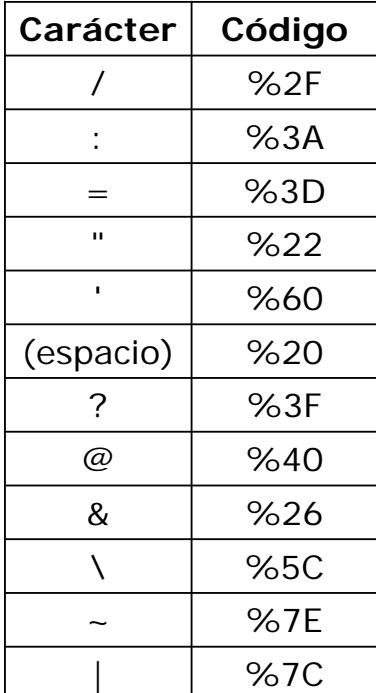

# Etiquetas de cabecera

#### **n** <head>

- Delimita la cabecera del documento
- En la cabecera se describe información del documento (título, metainformación, scripts, estilos)

#### ■ <title>

- **Indica el título del documento**
- Es obligatoria y tiene que aparecer una y solo una vez en el documento
- El navegador lo visualiza en la barra de título de su ventana

#### ■ <link />

■ Enlace a otros archivos (generalmente hojas de estilo) <link rel="stylesheet" type="text/css" href="/css/formato.css" />

#### $\blacksquare$  <base />

■ Indica una URI que sirve de referencia para direcciones relativas

```
Juan Pavón - UCM 2012-13 35
```
## Etiquetas de cabecera

#### **Metadatos**

- **<meta />**
- Metainformación sobre el documento (información procesable automáticamente por programas que analicen la página)
- Normalmente se usan los atributos **name** (para definir un tipo de metadato) y **content** (para definir el valor)

#### • Algunos habituales:

```
<meta name="author" content="Juan Pavón" />
```
- <meta name="robots" content="index, follow" />
- <meta name="keywords" content="sistemas web, html" />
- <meta name="description" content="Curso sobre diseño web" />
- El atributo **http-equiv** sirve para indicar información sobre cómo interaccionar el navegador con el servidor
	- Número de segundos para refrescar la página y cual recargar <meta http‐equiv="refresh" content="20;URL=./indice.htm" />
	- Fecha (formato GMT) en que expirará la página (y deja de ser válida en el caché)
- Si se pone 0, el navegador tendrá que recargarla cada vez que se visite <meta http-equiv="expires" content="Sat, 16 Nov 2002 16:05:00 GMT" >

# Etiquetas de cabecera

- <script>
	- **Permite incluir código de script**
	- Aunque por defecto se toma JavaScript, conviene especificarlo
	- Puede referirse a un fichero externo <script type="text/javascript" src="http://www.ejemplo.com/js/miscript.js"></script>
- $\blacksquare$  <noscript >
	- Indica un mensaje a mostrar en navegadores que no pueden procesar <script>

```
<script type="text/javascript">
  //<![CDATA[
 // Código JavaScript
 //]]>
</script>
<noscript><p>Esta página requiere el uso de JavaScript.
Por favor compruebe la configuración de su navegador. </p> </noscript>
```

```
Juan Pavón - UCM 2012-13 Southern Company Automobile State HTML/XHTML 37
```
# Etiquetas de cabecera

- **<style>**
	- Permite definir propiedades que se aplicarán a lo largo del documento
	- Generalmente se indica la hoja de estilo que se va a aplicar
	- O propiedades del documento:
		- Fuente del texto: **font-family**: fuente (Arial, Times, Verdana, etc.)
		- Tamaño del texto (en puntos –pt-): **font-size**: 10pt, 12pt, ...
		- Color del texto: **color**: rgb(r,v,a) o #RRVVAA
			- r,v,a: cantidad de rojo, verde y azul, 0..255 cada uno
			- RR,VV,AA: en hexadecimal, 00..FF cada uno
		- Ajuste del texto: **text-align**: ajuste (left, right, center o justify)
		- Indentado de la primera línea: **text-indent**: espacio
		- Margen izquierdo: **margin-left**: espacio
		- Margen derecho: **margin-right**: espacio

```
<style type="text/css">
```

```
P { font-family: Arial; font-size: 10pt; color: rgb(0,0,128);
text-indent: 15px; text-align: justify; margin-left: 10px }
</style>
```
# Texto

- El texto de un documento debe estar contenido por alguna de las etiquetas de una de las tres categorías siguientes:
	- **Etiquetas de bloque**: no necesitan estar contenidas dentro de ninguna etiqueta (salvo <br/> <br/>body> y <html>)
		- $\cdot$   $\lt$ title $\gt$
		- $< p$  <pre> $< h1$   $< h2$   $< h3$   $< h4$   $< h5$   $< h6$   $<$  address  $>$
	- **Etiquetas en-línea**: se aplican a una parte de texto dentro de un bloque
		- Salto de línea <br  $/$  >
		- Tipo de información <abbr> <cite> <code> <em> <kbd> <strong>
		- •</sup> Elemento carácter <b> <i> <small> <sub> <sup>
	- **Etiquetas de contenedores de texto**: sirven para estructurar el texto y pueden contener en su interior etiquetas de bloque
		- Bloque de cita: <blockquote>
		- División <div>, <article>, <header>, <section>, <aside>, <nav>, <footer>

Juan Pavón - UCM 2012-13 HTML/XHTML 39

## Etiquetas de bloque – Párrafos

- $\blacksquare$  <p>
	- Contiene el texto de un párrafo
	- El texto del párrafo se muestra con el formato por defecto del navegador
	- El navegador no muestra los espacios en blanco ni los saltos de línea del código fuente
		- Entre párrafos se pone una línea en blanco (y solo una)
		- Si un párrafo <p> no contiene nada, no se muestra (salvo que la hoja de estilo incluya bordes o márgenes)
	- En XHTML el estilo del párrafo (alineación, tipo de letra, etc.) se debe declarar en los ficheros de estilo
		- En HTML se permite en la propia etiqueta, pero no es aconsejable <p **align="center"**>Centrado</p>
			- <p **align="right"**>Alineado a la derecha</p>
- $\blacksquare$  <pre>
	- Texto preformateado: igual que <p> pero se tienen en cuenta espacios en blanco y líneas en blanco
	- Se usa un tipo de letra de ancho fijo

# Etiquetas de bloque – Secciones

```
\blacksquare <h1> <h2> <h3> <h4> <h5> <h6>
         ■ Encabezado (de nivel 1 a 6)
         <h1>Sección 1</h1>
         <h2>Sección 1.1</h2>
         <p>Texto normal.</p>
         <h3>Sección 1.1.1</h3>
         <p>Texto normal.</p>
         ...
     \blacksquare <address>
         Información de contacto del autor de la página
         <address>Autor: Juan Pavón (UCM) <br />
         Última modificación: 10 de enero de 2013
         </address>
Juan Pavón - UCM 2012-13 Access 19 Access 19 Access 19 Access 19 Access 19 Access 19 Access 10 Access 10 Access 10 Access 10 Access 10 Access 10 Access 10 Access 10 Access 10 Access 10 Access 10 Access 10 Access 10 Access
```
# Etiquetas en línea

- $\blacksquare$  < br />
	- Salto de línea (sin dejar una en blanco entre medias)

#### **a**

- **Espacio en blanco**
- Cuando se usa la etiqueta <pre> se mantienen los espacios en blanco
- $\blacksquare$  <hr />
	- Línea horizontal (*horizontal rule*)
	- Se usa cada vez menos ya que con CSS se pueden crear mejor los bordes

# Etiquetas en línea

- **Importancia del texto** 
	- $\blacksquare$  <em>
		- Para resaltar una porción de texto dándole énfasis (aparecerá en cursiva)
		- Más recomendable que <i>
	- <strong>
		- Mayor énfasis que con <em> (aparecerá en negrita)
		- Más recomendable que <b>

Juan Pavón - UCM 2012-13 **Access 2013** HTML/XHTML **HTML/XHTML** 43

# Etiquetas en línea

- Tipo de informació
	- $\blacksquare$  <abbr>
		- Abreviatura

```
<abbr title="etcétera">etc.</abbr>
<abbr title="Universidad Complutense de Madrid">UCM</abbr>
```
#### **<cite>**

• Para incluir una referencia o cita (aparecerá en cursiva) <p>Como dice el refrán, <cite>A la tercera va la vencida</cite>.</p>

- $\blacksquare$  <dfn>
	- Definición de un término (aparecerá en cursiva)

# Etiquetas en línea

- Tipo de información
	- $\le$   $\le$   $\le$   $\le$   $\le$ 
		- Parecido a <pre> (pero <code> es un elemento de línea y <pre> un elemento de bloque)
		- Fragmento de código de programa (aparecerá en letra monospace) <code>main() { printf ("Hola, mundo"); }</code>
	- **<samp>**salida producida por un programa**</samp>**
	- **<kbd>**texto a introducir por el usuario**</kbd>**

Juan Pavón - UCM 2012-13 **Access 19 Access 19 Access 19 Access 19 Access 19 Access 19 Access 19 Access 19 Access 10 Access 10 Access 10 Access 10 Access 10 Access 10 Access 10 Access 10 Access 10 Access 10 Access 10 Access** 

## Etiquetas en línea

- Para indicar edición del texto
	- $\blacksquare$  <del>
		- Para mostrar que se elimina un texto (aparecerá tachado)
	- $\blacksquare$  <ins>
		- Para mostrar que se ha insertado un texto (aparecerá subrayado)

```
<p>La nota final es <del>suspenso</del>
<ins datetime="20130625">aprobado</ins>.</p>
```
 $\rightarrow$  La nota final es suspenso aprobado.

# Etiquetas en línea

#### ■ Elemento carácter

- Estas etiquetas están en su mayoría desaconsejadas, ya que pueden conseguirse sus efectos utilizando las propiedades correspondientes de las hojas de estilo
	- <b> para etiquetar texto en **negrita**: Texto en <br/> <br/>b>regrita</b>
	- **<i>** para etiquetar texto en *itálica*: Texto en <i>itálica</i>
	- < small > para etiquetar texto de menor tamaño
	- $\leq$ sub> para identificar texto en subíndice: H<sub>2</sub>0  $\rightarrow$  H<sub>2</sub>O
	- $\leq$ sup> para identificar texto en superíndice: x<sup>n</sup>  $\rightarrow$  x<sup>n</sup>
- Estas etiquetas existían en HTML, pero han sido eliminadas de HTML5.
	- **<big>** para etiquetar texto de mayor tamaño
	- **<tt>** para etiquetar texto de fuente de espaciado fijo

### Etiquetas de contenedores de texto

#### **<blockquote>**

- Para incluir una cita larga, que puede contener varios párrafos u otras etiquetas
- Se suele mostrar el texto dentro de esta etiqueta con márgenes a izquierda y derecha
	- Lo mejor es definir el formato deseado en la hoja de estilo
- Se puede indicar el origen de la cita con el atributo **cite**

```
<p>El candidato a la presidencia fue locuaz en su discurso:</p>
<blockquote cite="http://www.buenasnoticias.org/entrevista12.html">
<p>Prometo que voy a respetar los servicios sociales, naturalmente.
Miente quien infunda alguna sospecha al respecto. </p>
<p>Y bla bla bla...</p>
</blockquote>
```
# Estructura de la página

- **<div>**
	- División: mecanismo más importante para agrupar diversos elementos de bloque (párrafos, encabezados, listas, tablas, divisiones, etc.)
	- El formato hay que definirlo en una hoja de estilo
	- Una división no puede insertarse dentro de una etiqueta en-línea (<strong>,<em>, etc.) o de un bloque de texto (párrafo <p>, encabezado <h1> ... <h6>, dirección <address>, pre-formateado <pre>, lista, etc)
		- Pero sí puede insertarse dentro de una tabla, de un bloque de cita <blockquote> o de otra división <div>
- Con CSS se puede luego definir la posición de los distintos elementos
	- **ver capítulo de CSS**

Juan Pavón - UCM 2012-13 HTML/XHTML 49

# Estructura de la página

- Estructuras semánticas **(sólo HTML5)**
	- Etiquetas similares a <div> pero con significados más específicos:
		- <header>
		- $\cdot$  < nav >
		- <section>
		- < article >
		- $\cdot$  <aside>
		- <footer>
		- < details>
- Con CSS se puede luego definir la posición de los distintos elementos de forma semántica
	- **ver capítulo de CSS**

# Agrupación de texto

#### $\blacksquare$  <span>

- Se usa para dar formato con la hoja de estilo a un grupo de elementos en línea seguidos dentro de un mismo bloque (por ejemplo, varias palabras seguidas en un párrafo)
- Se suele asociar a clases definidas en un fichero de estilos (.css)

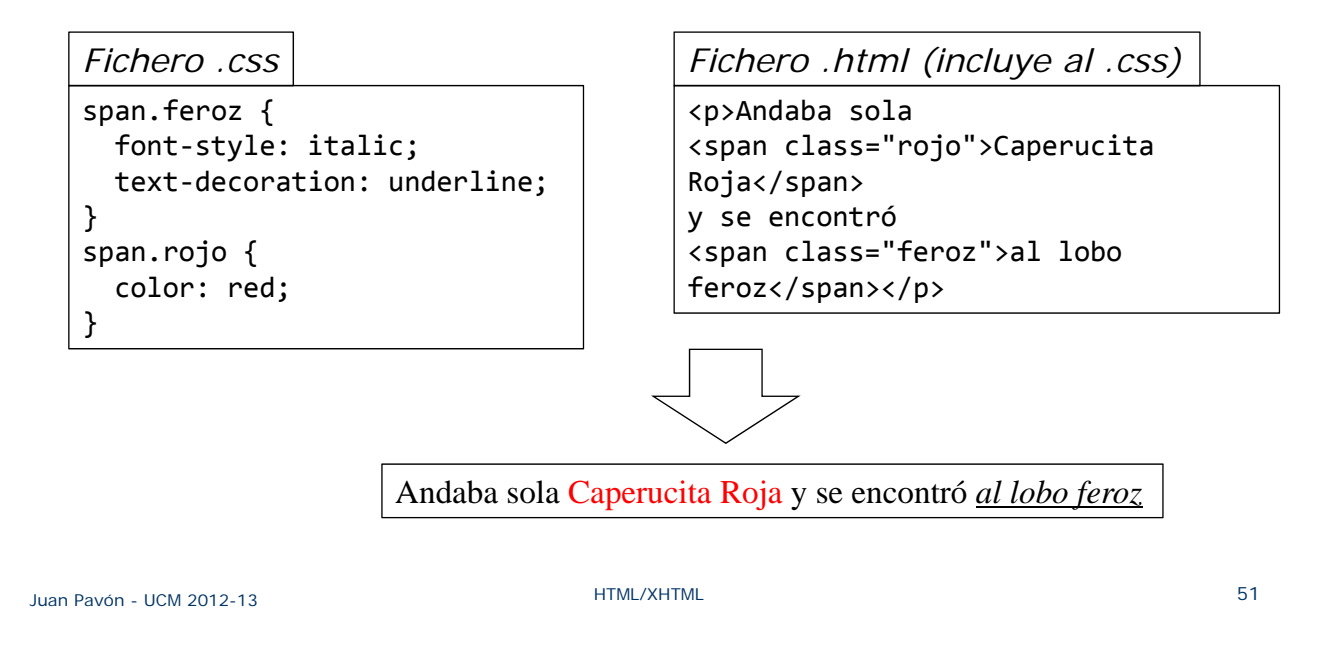

### **Hiperenlaces**

- **<a>**
	- Hiperenlace o hipervínculo (hyperlink)
		- **<a href="URL">**texto asociado al enlace**</a>**
	- El texto asociado al enlace aparece destacado
	- **El URL puede constar de** 
		- Protocolo (http://)
		- Servidor (www.ucm.es)
		- Ruta (/info/cursos)
		- Consulta (?curso=web)
		- Sección (#segunda)

#### http://www.ucm.es/ info/cursos?curso=web#segunda

En las URL pueden usarse caracteres especiales codificados:

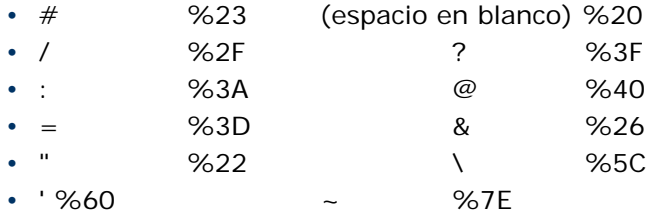

# **Hiperenlaces**

- La referencia puede ser:
	- A una página de otro sitio web: http://www.ucm.es
	- A otra página del mismo sitio web
		- Recomendable que sea una ruta relativa al documento actual: <a href="../img/foto.jpg">Mi foto</a>
		- Mejor que una ruta absoluta:
			- <a href="c:/web/img/foto.jpg">Mi foto</a>
	- A un marcador definido en la misma página
		- En algún sitio se tiene que haber definido un marcador:
			- Con el atributo name en una etiqueta **a (anchor)**:
				- **<a name=**"marcador"**>**Nota**</a>**
			- O con el atributo **id**:

#### **<h2 id="marcador">**Nota**</h2>**

- Que luego se puede enlazar:
	- <a href="#marcador">Ir al lugar marcado</a>
	- <a href="../documento.html#marcador">...</a>
	- <a href="http://www.abc.es/documento.html#marcador">...</a>
- Para que el enlace se abra en otra ventana: target=" blank"

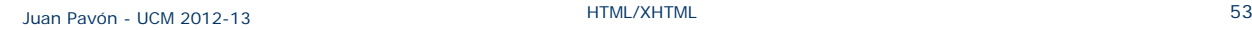

### Imágenes

- $\blacksquare$  <img />
	- Inserta una imagen de mapa de bits (de algún archivo aparte)
		- JPEG (Joint Photographic Experts Group): muy buena compresión
		- PNG (Portable Network Graphics): comprensión sin pérdida de calidad
		- GIF (Graphics Interchange Format): imágenes animadas, pero menos calidad
	- **Atributos** 
		- **src**: camino absoluto o relativo a la imagen desde la página web
		- **alt:** texto que debe mostrarse si la imagen no está disponible
		- **title:** (opcional) texto que se muestra en forma de "tip" (cuadrito amarillo que aparece cuando se sitúa el ratón encima de la imagen)
		- **width y height:** (opcionales) anchura y altura de la imagen
			- Es conveniente usar estos atributos porque permite al navegador reservar espacio para la imagen mientras se carga

<p>El bonito escudo de mi universidad: **<img src=**"http://www.ucm.es/media/images/ucm.png" **alt=**"Universidad Complutense de Madrid" **title=**"Universidad Complutense de Madrid" /></p>

# **Ejercicios**

- **Prueba varios tipos de enlaces en una página web** 
	- Para enviar un mensaje de correo electrónico
	- <a href="mailto:sugerencias@papelera.coms">Buzón de sugerencias</a>
		- Explora cómo se puede hacer para que el mensaje vaya con un asunto (*subject*) concreto
		- También cómo se podría hacer que el email empezara con un texto de ejemplo
	- Cómo se haría para poner la dirección de correo como una imagen en vez de como texto (y evitar así sucumbir al spam)
	- Para ir al principio de una página
		- <a href="/">Inicio</a>
	- Cómo se puede hacer para poner un enlace que permita bajar un fichero mediante ftp
- **Más ejemplos en:** http://librosweb.es/xhtml/capitulo\_4/ejemplos\_de\_enlaces\_habituales.html

Juan Pavón - UCM 2012-13 **SEPTE EXECUTE EN ENTIMEZATION EN ENTIME** 

### Listas

- Tres tipos de listas:
	- **Listas ordenadas** (<ol> ... </ol>)
	- **Listas no ordenadas** (<ul> ... </ul>)
		- <li> ... </li> delimitan cada elemento de la lista
	- **Listas de definición** (<dl> ... </dl>)
		- <dt> ... </dt> delimitan los términos
		- <dd> ... </dd> delimitan las definiciones
- Las listas se pueden anidar

```
<ol>
     <li>Primer elemento </li>
     <li>Segundo elemento </li>
     <ul>
           <li>Elemento de lista desordenada anidada</li>
     \langle \rangleul\rangle<li>Definiciones: </li>
     <dl>
           <dt>Término</dt>
           <dd>Definición del término 1</dd>
\langle/dl\rangle\langle/ol\rangle
```
# Ejercicio

Escribir el código para generar las siguientes listas anidadas:

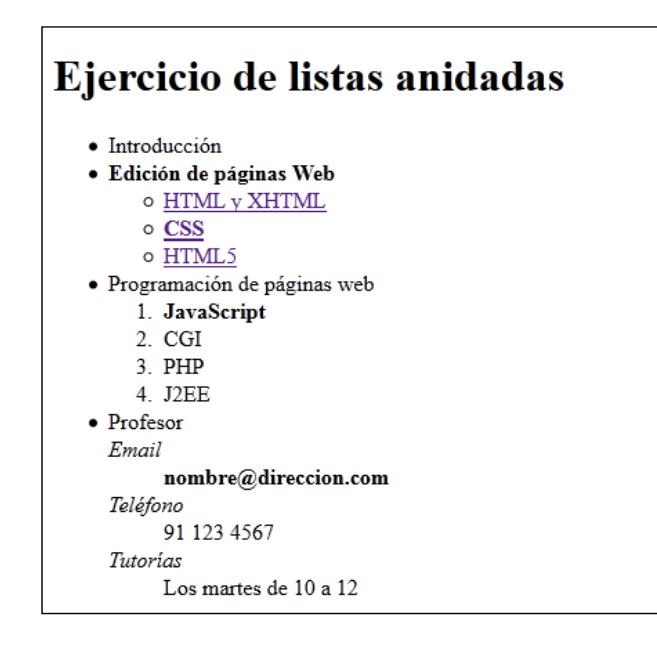

```
Juan Pavón - UCM 2012-13 Example 2018 HTML/XHTML FOOT EXAMPLE 1999 HTML/XHTML
```
# Tablas

- Permiten presentar información tabular, en filas y columnas, con cabeceras
- Cada elemento de la tabla puede ser simple o a su vez ser otra agrupación de filas y de columnas, cabeceras y pies de tabla, subdivisiones, cabeceras múltiples y otros elementos complejos
	- Esto ha dado lugar a que a veces se usan para estructurar la página, lo cual no es en absoluto recomendable

# Tablas – Componentes

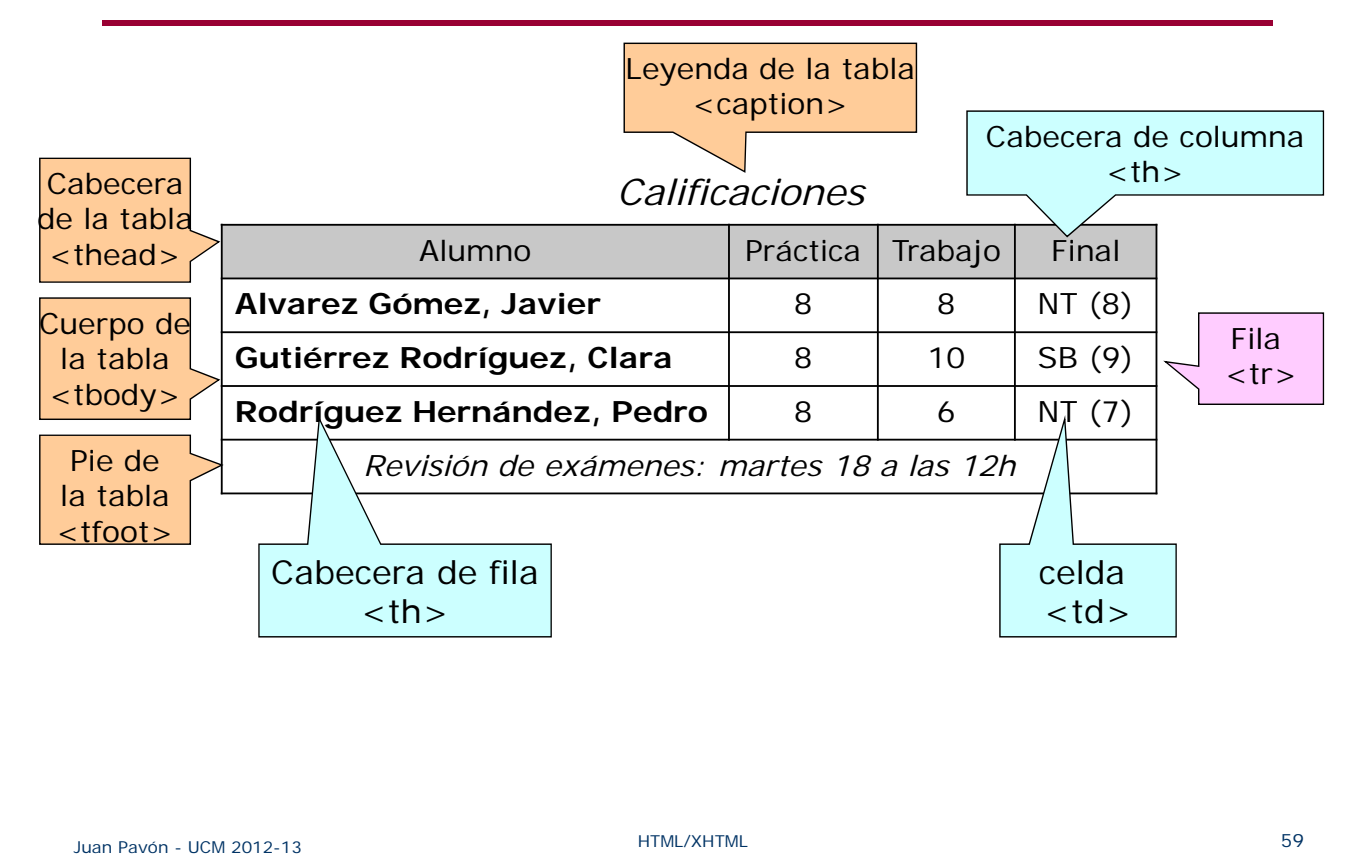

## **Tablas**

#### **<table>**

- Define una tabla
- **Atributos** 
	- border en píxeles
	- width anchura de la tabla en píxeles o en porcentaje del espacio horizontal del elemento padre
	- cellspacing espacio entre el borde de la celda y su contenido
	- cellpadding espacio entre celdas o entre celda y borde de tabla
	- summary aporta información sobre el contenido de la tabla (para dispositivos que no la pueden visualizar, por ejemplo)

#### ■ <caption>

- Leyenda de la tabla: texto opcional que se muestra fuera de la tabla (por defecto, arriba)
- Se suele poner a continuación de <table>
- No puede incluir párrafos ni otros elementos de bloque, aunque sí etiquetas en línea (<strong>, <em>, etc.)

# Tablas sencillas

- Una tabla sencilla se define con
	- La etiqueta **<table>**
	- A continuación se definen las filas, con **<tr>** *(table row)*
	- Y para cada fila, los elementos con **<td>** *(table data cell)*
		- Algunas celdas se usan como cabeceras de fila o columna: **<th>**  *(table header)*
			- Aunque se pueden utilizar en cualquier celda
			- Se muestran resaltadas (normalmente, en negrita y centradas en horizontal)
- Se pueden agrupar celdas
	- En una fila con el atributo **colspan**
	- En una columna con el atributo **rowspan**

Juan Pavón - UCM 2012-13 **External de La Contracte de La Contracte de La Contracte de La Contracte de La Contracte de La Contracte de La Contracte de La Contracte de La Contracte de La Contracte de La Contracte de La Contr** 

# Tablas sencillas

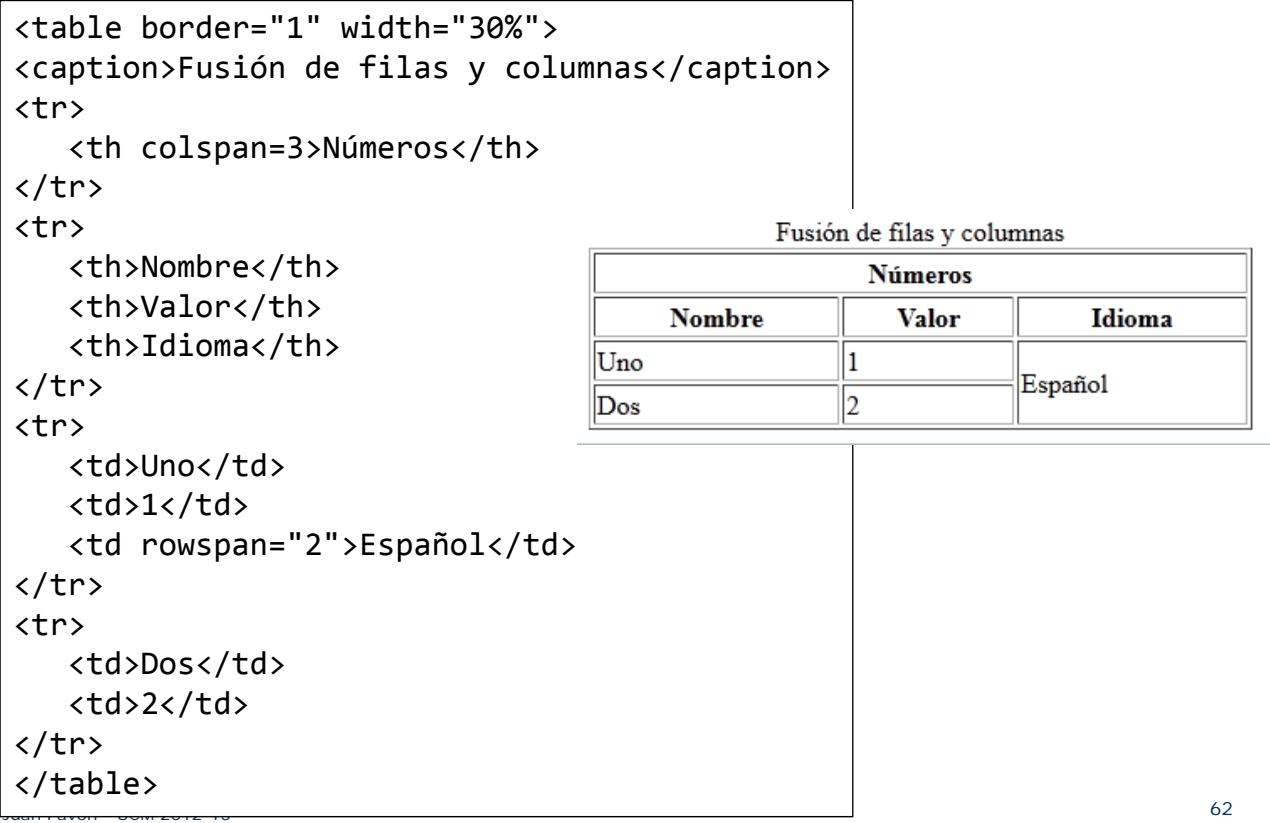

# Tablas complejas

- **Pueden comenzar con una cabecera (opcional y como mucho** una)
	- **E** <thead>
- **Pueden acabar con un pie (opcional y como mucho uno)** 
	- **<tfoot>**
		- Se declara antes de los <tbody>
- Tienen al menos un cuerpo
	- **<tbody>**
	- **Agrupa filas**
	- Se pueden agrupar columnas:
		- **<col />** para asignar los mismos atributos a varias columnas
		- **<colgroup>** para agrupar de forma estructural varias columnas
			- El atributo **span** indica el número de columnas

Juan Pavón - UCM 2012-13 **Example 2018** HTML/XHTML **HTML/XHTML** 

# Ejercicios

- Crear un calendario con una tabla
	- **Ejemplos:**

http://www.mclibre.org/consultar/amaya/ejercicios/calendarios\_1/calendarios\_1\_formateado.html

■ Crear tablas como las que aparecen en

http://www.mclibre.org/consultar/amaya/ejercicios/tablas\_1/tablas\_1.html

**y** en

*http://librosweb.es/xhtml/capitulo\_7/tablas\_basicas.html*

- $\blacksquare$  <form>
- Conjunto de controles que permiten al usuario interactuar
	- Generalmente para introducir datos y enviarlos al servidor web
	- El navegador envía únicamente los datos de los controles contenidos en el formulario
	- **En una misma página puede haber varios formularios que envíen** datos al mismo o a diferentes agentes
- **Ejemplo:**

```
<form action="http://www.miweb.com/procesaform.php" method="post">
Escribe tu nombre:
<input type="text" name="nombre" value="" />
\langle br / \rangle<input type="submit" value="Enviar" />
</form>
                                             Formulario muy sencillo
```
Escribe tu nombre:  $Envier$ 

Juan Pavón - UCM 2012-13 **External de La Contract de La Contract de La Contract de La Contract de La Contract de L** 

## Formularios

- Dentro de un formulario puede haber:
	- Cualquier elemento típico de una página web
		- Párrafos, imágenes, divisiones, listas, tablas, etc.
	- Controles de formularios
		- $\cdot$  <input />
		- $\cdot$  <br/> <br/> <br/>  $\cdot$
		- <select>
		- <optgroup>
		- < option >
		- <textarea>
	- **Estructura de formularios** 
		- <fieldset>
		- <legend>
	- **Información para accesibilidad** 
		- <label> permite mejorar la accesibilidad de los controles
	- Controles avanzados (sólo HTML5)
		- <datalist>, <keygen>, <output>...

- **Atributos de**  $\leq$ **form** $\geq$ 
	- **action="URL"**: aplicación del servidor que procesará los datos remitidos (por ejemplo, un script de PHP)
	- **method**: método HTTP para enviar los datos al servidor
		- **GET**: como añadido a la dirección indicada en el atributo action • Limitado a 500 bytes
			- Los datos enviados se añaden al final de la URL de la página y por tanto se ven en la barra del navegador
			- Se suele usar cuando se envía información que no modifica el servidor (por ejemplo, términos para una búsqueda)
			- Si no se especifica, los navegadores suelen hacer GET
		- **POST**: en forma separada
			- Puede enviar más información
			- Permite enviar ficheros adjuntos
			- Los datos enviados no se ven en la barra del navegador
			- Se suele usar cuando se envía información que puede modificar el servidor
	- **enctype**: Tipo de codificación al enviar el formulario al servidor
		- "application/x-www-form-urlencoded" o "multipart/form-data"
		- Sólo se indica cuando se adjuntan archivos

Juan Pavón - UCM 2012-13 **External de La Company HTML/XHTML HTML/XHTML 67** 

## Formularios

- $\blacksquare$  <input />
	- type = "text | password | checkbox | radio | submit | reset | file | hidden | image | button" - Indica el tipo de control que se incluye en el formulario
	- name = "texto" Nombre del control (para que el servidor pueda procesar el formulario)
	- value = "texto" Valor inicial del control
	- size Tamaño inicial del control (en píxeles, salvo para campos de texto y de password que se refiere al número de caracteres)
	- maxlength = "numero" Máximo tamaño de texto y de password
	- checked = "checked" Opción preseleccionada para los controles checkbox y radiobutton
	- disabled = "disabled" El control aparece deshabilitado y su valor no se envía al servidor junto con el resto de datos
	- readonly = "readonly" El contenido del control no se puede modificar
	- src = "url" Para el control que permite crear botones con imágenes, indica la URL de la imagen que se emplea como botón de formulario
	- alt = "texto" Descripción del control

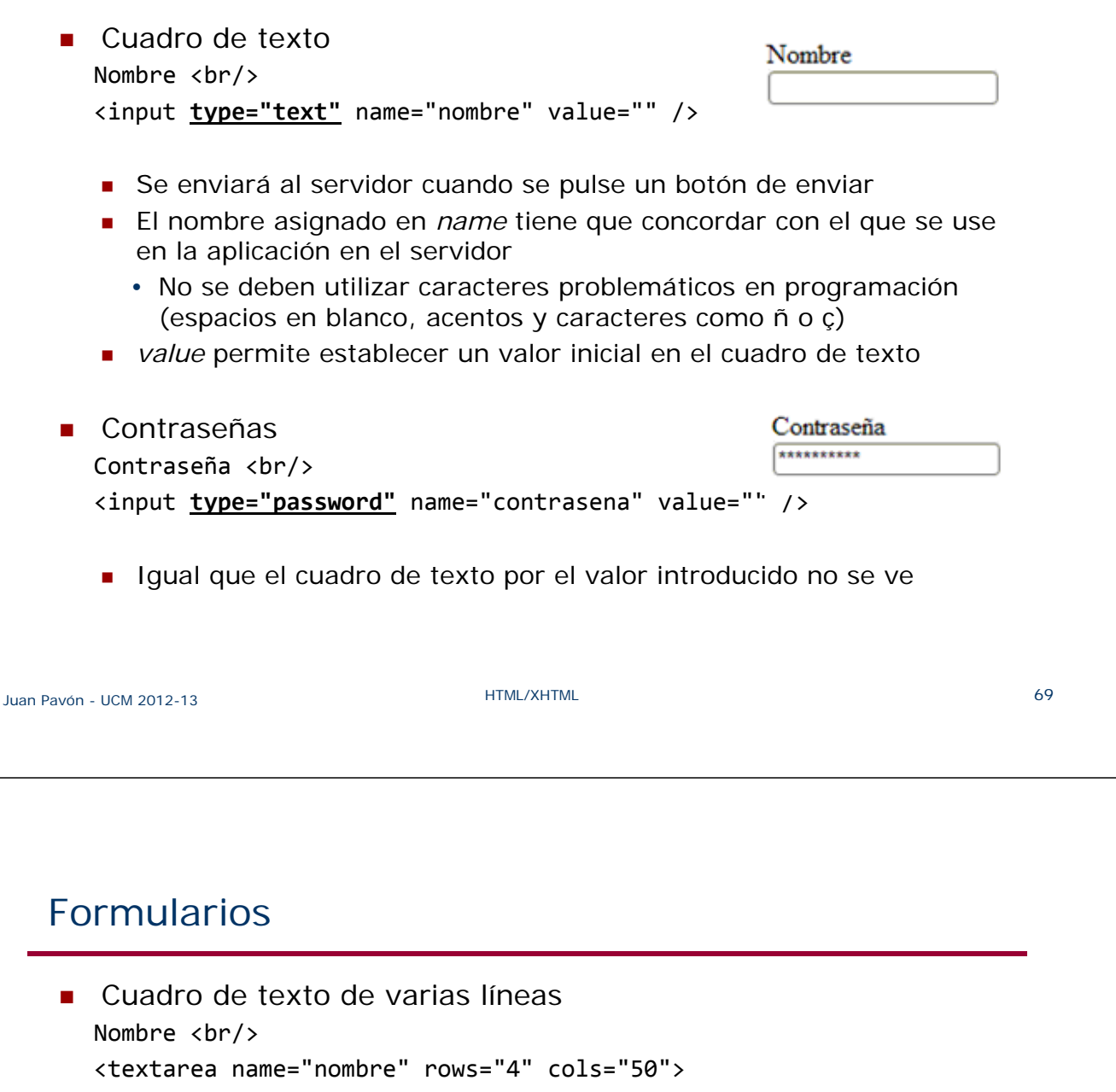

Contenido inicial del cuadro de texto </textarea>

- filas: número de filas visibles (sale una barra de desplazamiento si se hay más)
- columnas: anchura en caracteres

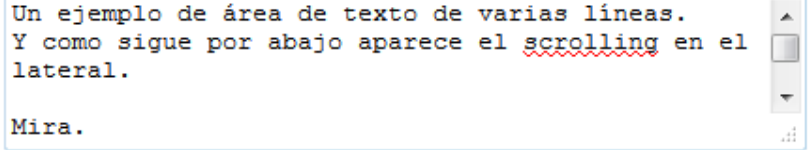

Botón de envío de formulario Enviar <input **type="submit"** name="enviar" value="Enviar" /> El navegador se encarga de enviar automáticamente los datos cuando el usuario pincha el botón Borrar formulario Botón de reseteo de formulario <input **type="reset"** name="borrar" value="Borrar formulario" /> El navegador borra toda la información introducida y muestra el formulario en su estado original Juan Pavón - UCM 2012-13 HTML/XHTML 71

# Formulario de email

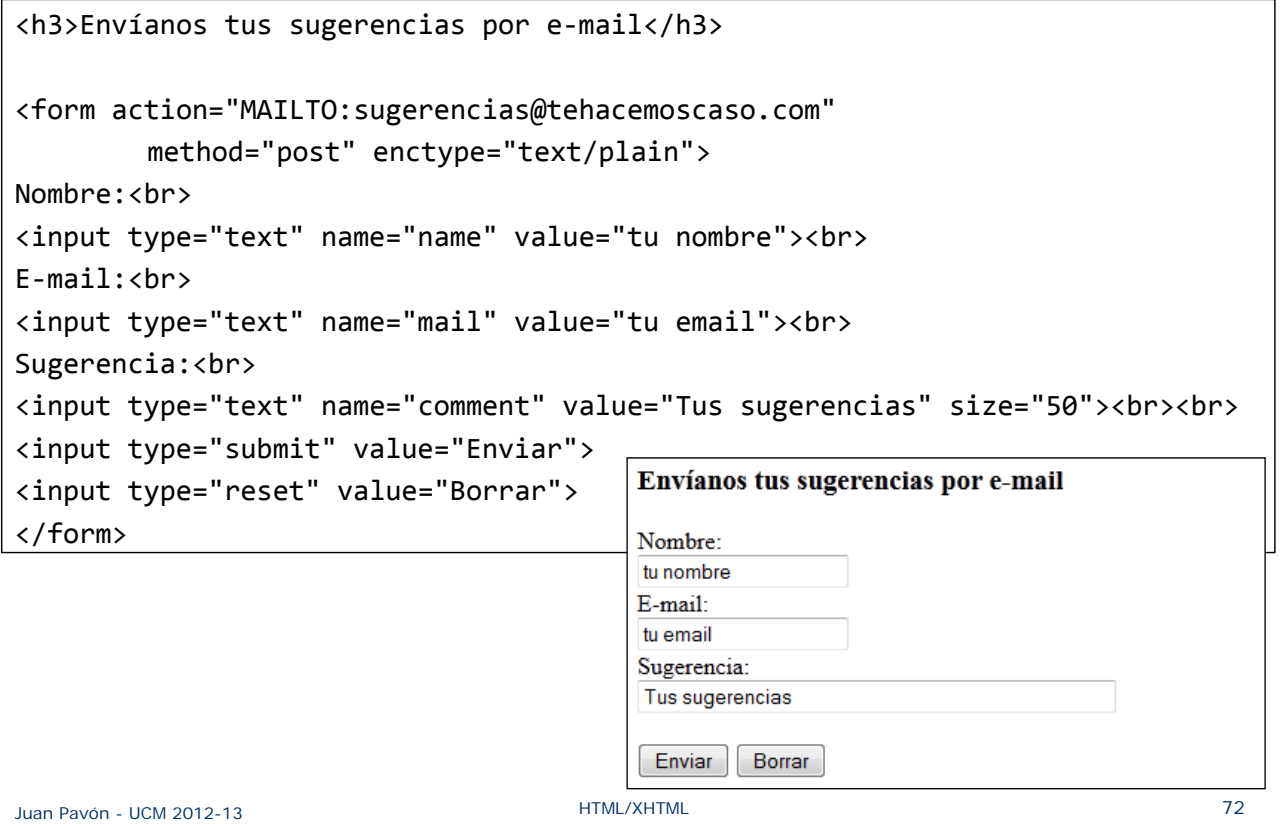

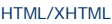

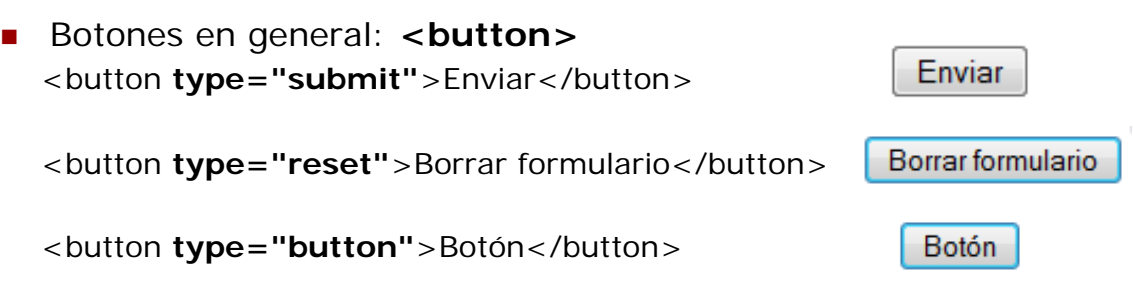

 El navegador se encarga de enviar automáticamente los datos cuando el usuario pincha el botón

Juan Pavón - UCM 2012-13 **Formulation** Computer Computer HTML/XHTML

# Formularios

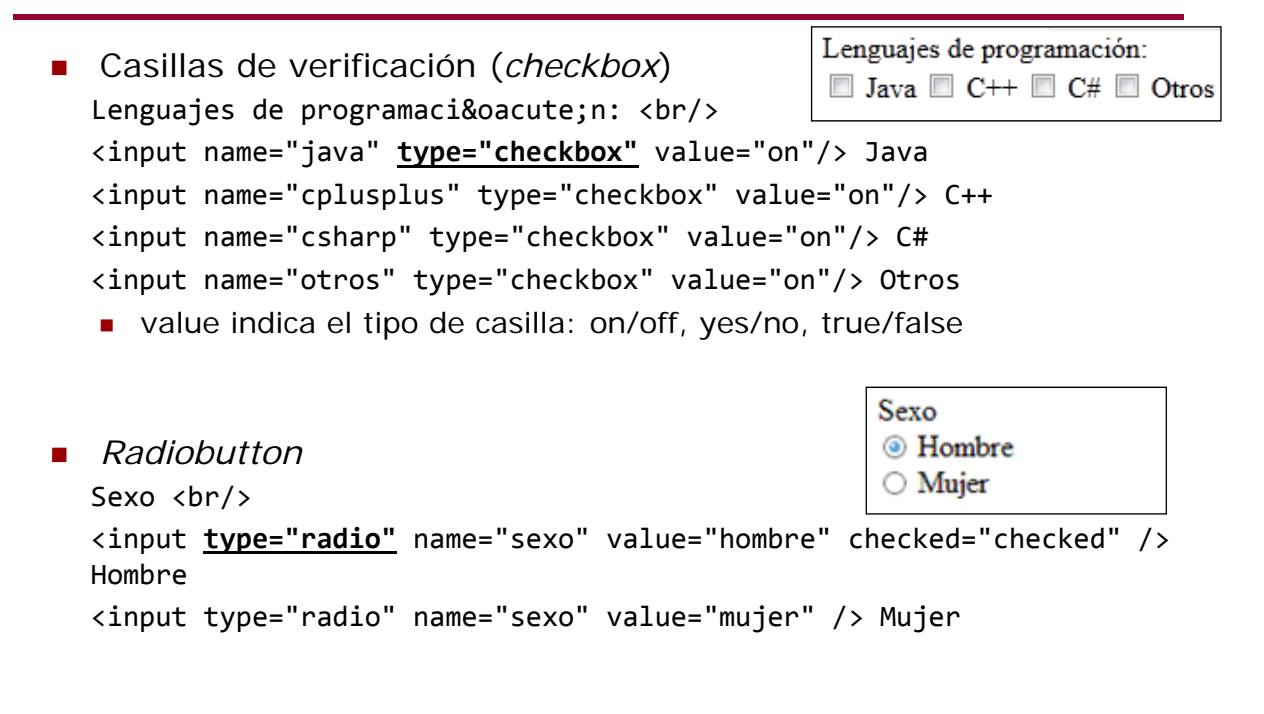

```
Listas de selección
  <form action="">
  <select name="lenguajes">
    <option value="c">C</option>
    <option value="cplusplus">C++</option>
    <option value="java" selected>Java</option>
    <option value="php">PHP</option>
    <option value="python">Python</option>
  </select>
  </form>
```
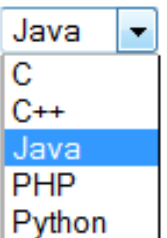

- **Atributos de option:** 
	- *value* determina el valor que se envía al servidor
	- *selected* permite definir la opción por defecto

Juan Pavón - UCM 2012-13 **Formulation Community Community Community** HTML/XHTML

# Formularios

- **Incluir un fichero** 
	- El atributo enctype en la etiqueta <form> del formulario tiene que ser multipart/form-data

```
<form name="fichero" action="procesa_fichero.php" method="post" 
enctype="multipart/form-data">
Fichero: <input type="file" name="archivo" />
<input type="submit" value="Enviar">
</form>
```
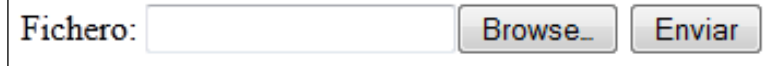

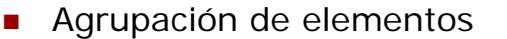

- **Permite ver mejor las partes de un formulario agrupando elementos** relacionados
- <legend> es el título que se visualiza con el grupo

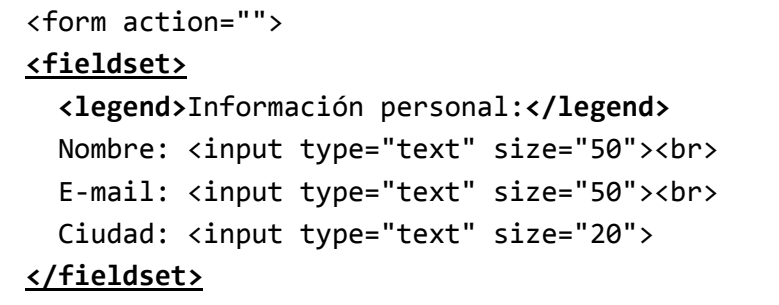

</form>

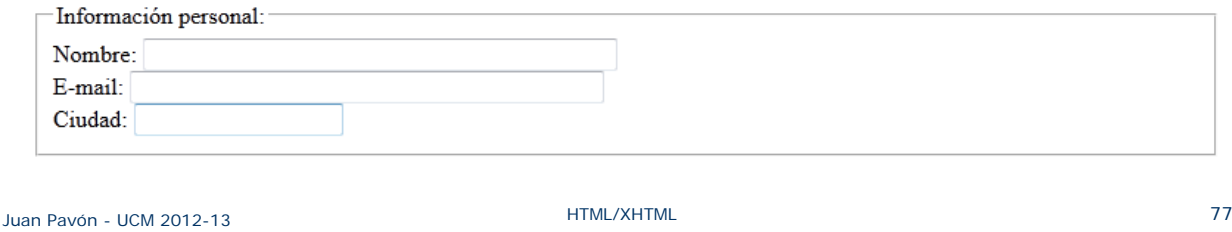

# Ejercicios de formularios

- Crear un formulario para registrar un nuevo cliente en un sitio web, solicitando datos personales necesarios así como la creación de una clave de acceso (password)
	- Avanzado: Incluir un *captcha* para verificar que se trata de una persona real
		- Esto requiere usar algún script para generar el captcha
- Crear un formulario para entrega de prácticas en una asignatura
	- **Investiga cómo se puede comprobar el tipo de fichero**
- **Crea un formulario para realizar una encuesta** 
	- Ejemplo:

http://www.mclibre.org/consultar/amaya/ejercicios/encuesta\_pc/encuesta\_pc\_formateado.html

# Objetos

- **Es una forma genérica de incluir elementos que son** interpretados por algún plugin
- <object>
- **Atributos:** 
	- data="URL" Los datos que utiliza el objeto
	- type="tipo-mime" Tipo de contenido de los datos
		- El navegador decidirá el plugin o acción que corresponda en función del tipo

<object data="pelicula.mpeg" type="application/mpeg" />

- height="alto" y width="ancho"
- classid, codebase, codetype Información específica que depende del tipo de objeto

Juan Pavón - UCM 2012-13 **Martin Composite Composite Composite Composite Composite Composite Composite Composite Composite Composite Composite Composite Composite Composite Composite Composite Composite Composite Composite** 

# Objetos

- Recursos que podemos añadir mediante **<object>** 
	- **Imágenes** 
		- Aunque es preferible usar <img>
	- Vídeos
	- **Archivos de sonido**
	- **Applets de Java** 
		- En HTML se usaba la etiqueta <applet>, que desaparece en HTML5
	- **Archivos PDF**
	- Controles ActiveX
	- …
- Si el navegador no sabe abrir el contenido, solicitará al usuario que descargue un plugin para ejecutar.

# Objetos

■ Se pueden proporcionar alternativas para un objeto

```
<object title="Película interesante"
       classid="http://www.miweb.com/peli.py">
  <!‐‐ Formato alternativo en forma de vídeo ‐‐>
  <object data="pelicula.mpeg" type="application/mpeg">
   <!‐‐ Otro formato alternativo mediante una imagen GIF ‐‐>
   <object data="pelicula.gif" type="image/gif">
      <!‐‐ Si el navegador no soporta ningún formato, mostrar un texto ‐‐>
     Aquí debería haberse visto una película interesante.
    </object>
  </object>
</object>
```
 Cualquier texto que no sea una etiqueta se mostrará si el navegador no es capaz de reproducir el contenido.

```
Juan Pavón - UCM 2012-13 Martin Component Accord Component Accord Paville Accord Component Accord Paville Accord Component Accord Paville Accord Paville Accord Paville Accord Paville Accord Paville Accord Paville Accord P
```
# Objetos

- **Para incluir vídeos en formato Flash** <object data="video.swf" type="application/x‐shockwave‐flash"> </object>
- **Incluir un video de YouTube** <p>Aaron Swartz keynote ‐ "How we stopped SOPA" </p> <object width="640" height="360" type="application/x‐shockwave‐flash" data="http://www.youtube.com/v/Fgh2dFngFsg"> <param name="movie" value="http://www.youtube.com/v/Fgh2dFngFsg" /> <param name="wmode" value="transparent" /> </object>

# Vídeos o sonidos en HTML5

```
■ Para incluir vídeos en HTML5
  <video width="320" height="240" controls>
    <source src="movie.mp4" type="video/mp4">
    <source src="movie.ogg" type="video/ogg">
    Tu navegador no puede mostrar el vídeo.
  </video>
■ Para incluir sonidos en HTML5
  <audio controls>
    <source src="horse.ogg" type="audio/ogg">
    <source src="horse.mp3" type="audio/mpeg">
    Tu navegador no puede reproducir el sonido.
  </audio>
■ Cuestiones importantes:
   ■ El navegador reproducirá el primer vídeo compatible
   Si no puede reproducir ninguno, mostrará el texto que no esté
     incluido en ninguna etiqueta
```
Juan Pavón - UCM 2012-13 **Martin Composite Composite Composite Composite Composite Composite Composite Composite Composite Composite Composite Composite Composite Composite Composite Composite Composite Composite Composite** 

Vídeos o sonidos en HTML5

- Cuestiones importantes:
	- El navegador reproducirá el primer vídeo/sonido compatible
	- Si no puede reproducir ninguno, mostrará el texto
- No todos los navegadores soportan los mismos
	- Chrome
		- Sonido: MP3, WAV, OGG
		- Video: H.264+AAC, VP8+Vorbis, OGG
	- **Firefox** 
		- Sonido: WAV, OGG (MP3 sólo en Windows)
		- Video: VP8+Vorbis, OGG (H.264 sólo en Windows)
	- **Internet Explorer** 
		- Sonido: MP3
		- Video: H.264+AAC
	- Safari
		- Sonido: MP3
		- Video: H.264+AAC

Internet Explorer y Firefox son mutuamente excluyentes, por lo que siempre será necesario ofrecer más de una alternativa.

# Vídeos o sonidos en HTML5

- <track>
	- Para incluir archivos de texto en vídeos o sonidos
	- Subtítulos, metadatos, descripciones, anotaciones, etc.

```
<video width="320" height="240" controls>
  <source src="forrest_gump.mp4" type="video/mp4">
  <source src="forrest_gump.ogg" type="video/ogg">
  <track src="subtitles_en.vtt" kind="subtitles" srclang="en"
label="English">
  <track src="subtitles_no.vtt" kind="subtitles" srclang="no"
label="Norwegian">
</video>
```
Sólo es compatible con Internet Explorer, Chrome y Opera.

Juan Pavón - UCM 2012-13 **External de La Contracteur de La Contracteur de La Contracteur de La Contracteur de L** 

## Ejercicios

- Definir una página web con la propuesta de proyecto para este curso
	- Publicarla y mandar la URL correspondiente al profesor a través del campus virtual

# Extendiendo XHTML con otros lenguajes

- Otros lenguajes derivados de XML se pueden combinar bien con XHTML
	- **MathML** expresiones matemáticas
	- SVG gráficos bidimensionales
	- SMIL animación
- Los documentos que combinan XHTML con estos lenguajes se deben proporcionar al navegador como de tipo MIME *application/xhtml+xml*
	- Y el documento con extensión.xhtml
- Los navegadores modernos suelen dar buen soporte
	- **MS Internet Explorer algo menos**

### MathML

- **Mathematical Markup Language** 
	- Lenguaje de marcas para la representación de fórmulas matemáticas
- **versiones** 
	- **MathML 1.0 (1998)**
	- **MathML 2.0 (2001)**
	- **MathML 3.0 (2010)**
- Para probar si un navegador interpreta bien MathML
	- https://www.eyeasme.com/Joe/MathML/MathML\_browser\_test
	- Internet Explorer, por ejemplo, no es capaz de trabajar con MathML
		- Una solución es enviarle las fórmulas como imágenes

 Ejemplo: Resolución de ecuaciones de segundo grado: http://www.mclibre.org/consultar/amaya/xhtml/mathml\_ejemplo\_segugra.xhtml

## SVG

- Scalable Vector Graphics
	- Lenguaje de marcas para la representación de gráficos vectoriales bidimensionales (dibujos y texto)
- **versiones actuales** 
	- Mobile SVG Profiles (2003)
		- Define SVG Tiny, para teléfonos móviles, y SVG Basic, para PDAs
	- SVG Tiny 1.2 (2008)
	- SVG 1.1 ( $2^{\circ}$  edición) (2011)
- Soportado cada vez mejor por todos los navegadores
	- Algo menos en Internet Explorer
- Ejemplos:
	- La Wikimedia Commons tiene muchas imágenes disponibles

```
Juan Pavón - UCM 2012-13 Martin Component Accord Component Accord Component Accord Component Accord Component Accord Component Accord Component Accord Component Accord Component Accord Component Accord Component Accord Co
```
# SVG

- **Utilización de gráficos SVG** 
	- Como objeto externo (con extensión .svg) <object

```
data="ejemplo.svg"
type="image/svg+xml"
height="80"
width="80">
```

```
</object>
```

```
HTML5: Anidando a partir de una etiqueta SVG
  <body>
  <h1>Prueba de SVG</h1>
  <svg width="100" height="100">
     <circle cx="50" cy="50" r="40" stroke="green" stroke‐width="4"
  fill="yellow" />
  \langle/svg\rangle</body>
```
# Bibliografía

- http://www.w3schools.com/
	- Tutoriales de tecnologías para desarrollo de aplicaciones web
	- Tiene ejemplos que se pueden cambiar y probar directamente
- Tutoriales muy comprensibles en español:
	- http://librosweb.es/
	- http://www.mclibre.org/consultar/amaya/index.html

#### **Comentar bibliografía, ejemplos y sugerencias sobre la presentación en el campus virtual**

Juan Pavón - UCM 2012-13 **External Automobia External Activity HTML/XHTML** 91